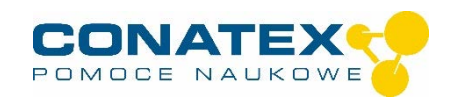

# **Inteligentny czujnik siły i przyspieszenia**

Numer zamówienia 116.4022

#### **Zawarte w dostawie**

- Inteligentny czujnik siły i przyspieszenia
- Śruba radełkowana do montażu na wózkach PASCO
- Śruba hakowa
- Zderzak gumowy
- Kabel Micro USB (1 metr)

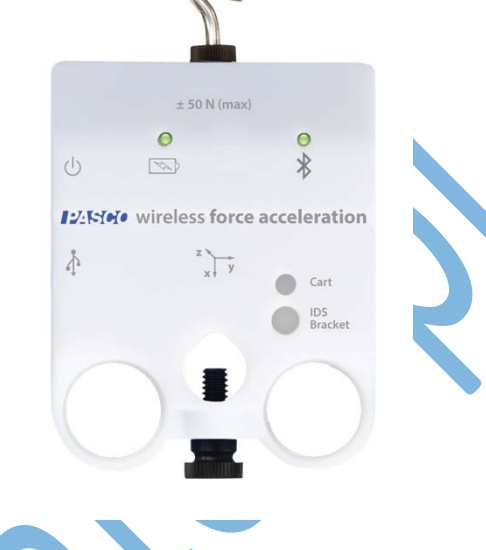

**Dodatkowo wymagane:** oprogramowanie SPARKvue lub Capstone firmy PASCO.

# **Szybki start dla smartfonów**

#### **Darmowa aplikacja na Android i iOS**

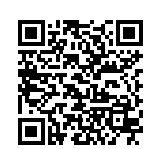

Zeskanuj kod QR, a zostaniesz przeniesiony bezpośrednio do darmowej aplikacji "SPARKvue" w Twoim AppStore. Zainstaluj aplikację na swoim urządzeniu końcowym (tablet / smartfon z systemem iOS lub Android).

Dla Windows PC i Mac można znaleźć płatną wersję pod adresem >> Do aplikacji https://www.conatex.com/catalog/sku-1104020. Cometary Do aplikacji na

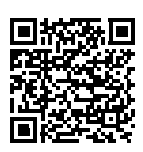

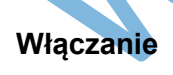

**Włączanie Połącz Mierz i oceniaj**

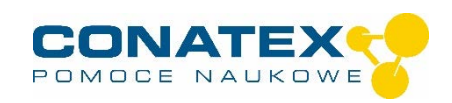

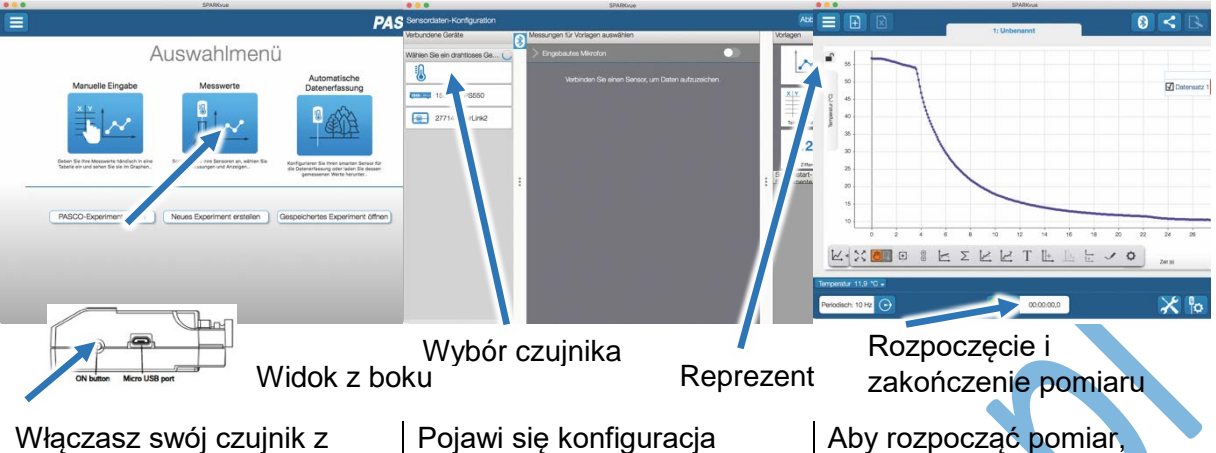

boku i uruchamiasz aplikację SPARKvue. Na ekranie startowym wybrać pośrodku pozycję "Wartości pomiarowe".

Pojawi się konfiguracja czujnika. W lewej kolumnie wybierz swój czujnik. Następnie można wybrać sposób wyświetlania wartości pomiarowych po prawej stronie.

Aby rozpocząć pomiar, kliknij na zielony przycisk na środku dolnej części paska. Aby zatrzymać pomiar, należy ponownie kliknąć na czerwony kwadrat.

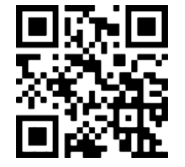

Poniższy kod QR przeniesie Cię bezpośrednio do naszego darmowego samouczka wideo. Można je również znaleźć w naszym sklepie internetowym na licencji SPARKvue pod adresem >> http://www.conatex.com/q1104020. Znajdziesz tam również instrukcję obsługi do bezpłatnego pobrania.

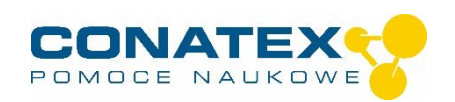

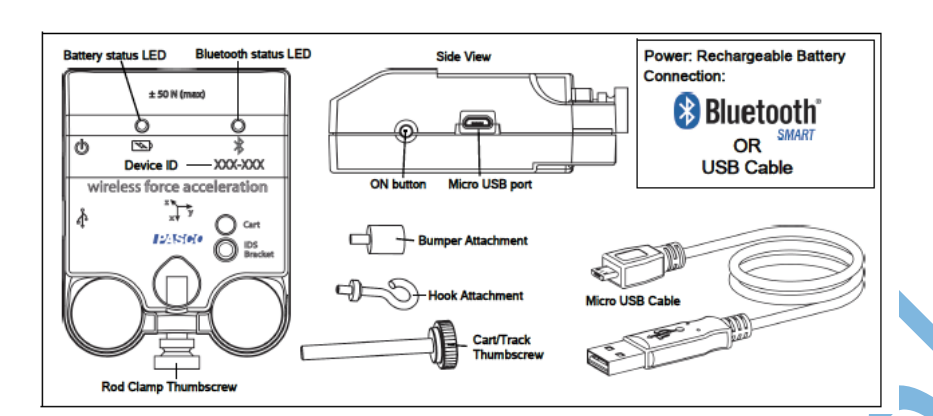

# **Cel i przeznaczenie**

Czujnik siły i przyspieszenia mierzy siłę pchania i ciągnięcia wzdłuż osi X za pomocą mikrosystemu (MEMS). Mierzy również przyspieszenie w trzech osiach i prędkość kątową w trzech osiach.

Dzięki dołączonym pomocom montażowym można go przymocować do statywu, do szyny PASCO oraz do wózków PASCO. Zintegrowane uchwyty na palce ułatwiają eksperymenty z siłą rąk.

Czujnik może być podłączony bezprzewodowo do smartfonów, tabletów i komputerów poprzez Bluetooth lub za pomocą kabla USB (w zestawie).

Wyposażony we własną pamięć, jest również w stanie samodzielnie rejestrować wartości pomiarowe, a następnie przesyłać je w postaci bloku.

# **Obsługa strony**

Orientacja osi jest nadrukowana na obudowie czujnika. Nacisk na przykręcony zderzak gumowy powoduje powstanie dodatniej siły w kierunku X. W przypadku testów sprężynowych i wahadłowych, użyj haka śrubowego i odwróć znak siły w oprogramowaniu, tak aby siła rozciągająca była pokazana jako dodatnia.

Należy pamiętać, że akcelerometr zawsze będzie mierzył przyspieszenie spowodowane siłą ciężkości ( 9,81 m/s² ) w kierunku środka ciężkości. Jeśli zamierzasz dokonywać odczytów we wszystkich trzech osiach jednocześnie, czujnik *nie* powinien być zerowany. Prowadzi to do błędnych pomiarów, jeśli czujnik zmieni kierunek.

### **Połącz**

Kliknąć na pole "Wartości pomiarowe". Pojawia się przegląd "Konfiguracja danych czujnika". Tutaj możesz zobaczyć po lewej stronie czujniki, które są już podłączone i te, które możesz jeszcze podłączyć. Górny czujnik z drugiej listy jest zazwyczaj najbliżej Twojego urządzenia końcowego. W celu dopasowania każdy czujnik posiada identyfikator urządzenia, dzięki czemu można go porównać z wyświetlanym identyfikatorem.

### **Targi handlowe**

Aby rozpocząć pomiar, wystarczy teraz wybrać szablon w prawej kolumnie lub przejść bezpośrednio do eksperymentu quick-start. Jeśli następnie klikniesz na zielony przycisk start na dole, będziesz już zapisywał zmierzone wartości.

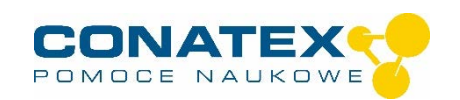

#### **Rejestrator danych**

Punkt menu "Automatyczne pobieranie wartości pomiarowych" prowadzi najpierw do listy wszystkich dostępnych czujników, posortowanych według odległości i według tego, czy mają one zapisane wartości pomiarowe. W następnym oknie dialogowym ustawiana jest częstotliwość próbkowania i po zakończeniu "OK" czujnik jest przełączany w stan gotowości.

Dioda LED Bluetooth równomiernie miga na żółto. Po ustawieniu czujnika w żądanej pozycji należy uruchomić automatykę poprzez krótkie naciśnięcie przycisku włączania. Dioda LED Bluetooth zmienia kolor na żółto-czerwony - pauza. Pomiar automatyczny kończy się po wyłączeniu czujnika i ponownym podłączeniu go do oprogramowania.

Samouczek wideo, jak to zrobić, można znaleźć pod adresem >> [https://www.youtube.com/watch?v=1Iin5ToaxK0.](https://www.youtube.com/watch?v=1Iin5ToaxK0)

Dane z czujnika można pobrać w ten sam sposób, czyli zamiast przygotowywać je, wystarczy wybrać w obszarze "Czujnik z odczytami" i pobrać oraz obejrzeć dane.

## **Informacje o diodach LED**

Wskaźniki świetlne dla Bluetooth i stanu baterii mają następujące znaczenie:

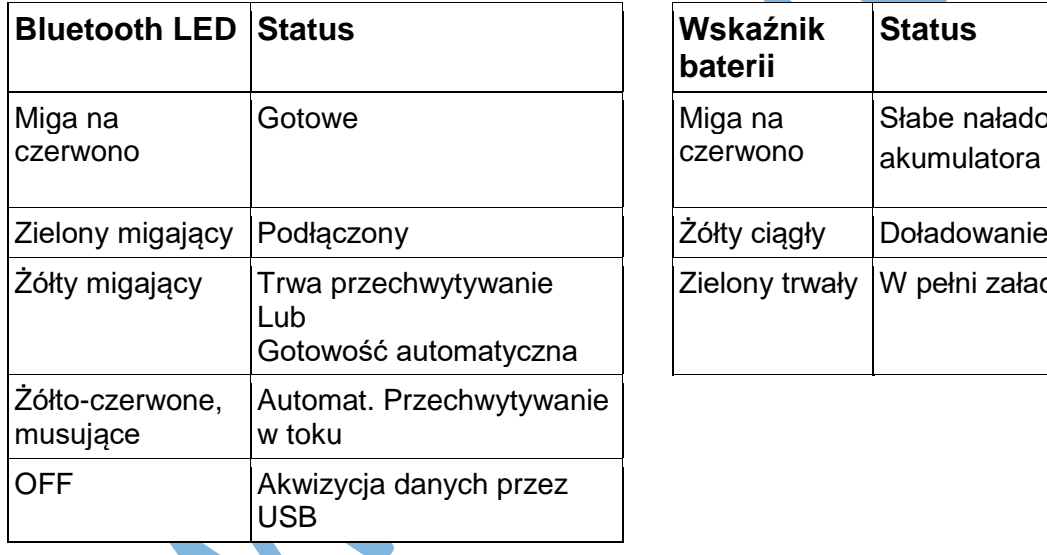

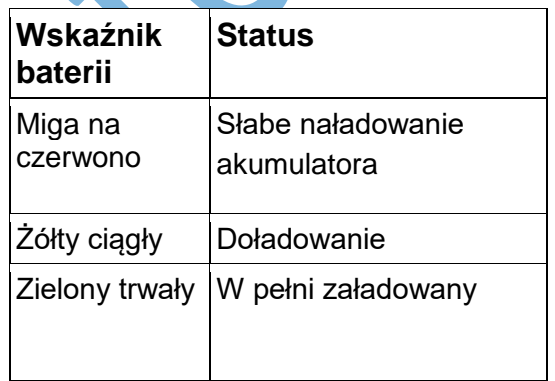

Czujnik albo stale przesyła zmierzone wartości do sprzężonego urządzenia, albo przechowuje je wewnętrznie. Zapamiętane serie pomiarowe mogą być odczytane za pomocą oprogramowania PASCO przy następnym podłączeniu. Niezależna rejestracja wartości pomiarowych jest szczególnie zalecana w przypadku długotrwałych eksperymentów.

#### **Dane techniczne**

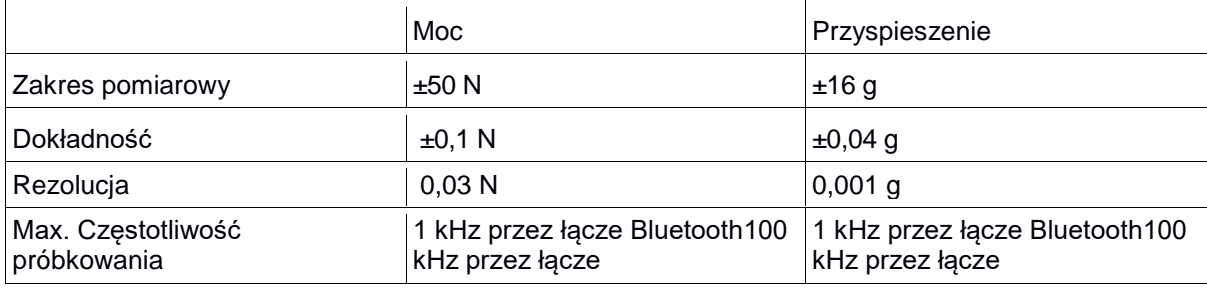

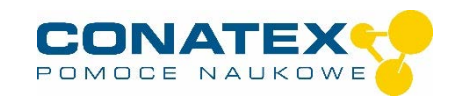

USB USB

### **Rozwiązywanie problemów**

Spróbuj przywrócić utracone połączenie Bluetooth, naciskając i przytrzymując przycisk ON/OFF czujnika, aż diody LED stanu będą migać jedna po drugiej. Następnie normalnie włączyć czujnik. Jeśli czujnik nie ma już połączenia z oprogramowaniem, należy najpierw ponownie uruchomić oprogramowanie. Następnie postępuj jak opisano powyżej. Spróbuj wyłączyć i ponownie włączyć Bluetooth na swoim terminalu.

# **Przechowywanie i pielęgnacja**

Czujnik należy przechowywać w chłodnym, suchym miejscu. Chronić czujnik przed kurzem, wilgocią i oparami. Urządzenie należy czyścić lekko wilgotną, niestrzępiącą się ściereczką. Nieodpowiednie są ostre środki czyszczące lub rozpuszczalniki.

### **Instrukcje bezpieczeństwa**

- Przed użyciem urządzenia należy dokładnie i całkowicie przeczytać instrukcję obsługi. W ten sposób chronisz siebie i unikasz uszkodzenia urządzenia.
- Używaj urządzenia tylko zgodnie z jego przeznaczeniem.
- Nie należy otwierać urządzenia.

# **Wskazówki dotyczące utylizacji**

#### **Usuwanie zużytego sprzętu elektrycznego**

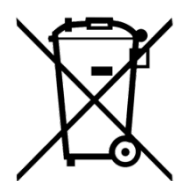

Użytkownik jest odpowiedzialny za recykling swojego sprzętu elektronicznego zgodnie z lokalnymi -przepisami dotyczącymi ochrony środowiska, aby zapewnić, że jest on przetwarzany w sposób, który chroni zdrowie ludzkie i środowisko. Aby dowiedzieć się, gdzie można oddać zużyty sprzęt do recyklingu, należy skontaktować się z lokalnym zakładem utylizacji odpadów lub miejscem, w którym produkt został zakupiony. Symbol Unii Europejskiej WEEE oraz na produkcie lub

jego opakowaniu oznacza, że tego produktu NIE wolno wyrzucać razem z normalnymi odpadami domowymi.

### **Utylizacja baterii**

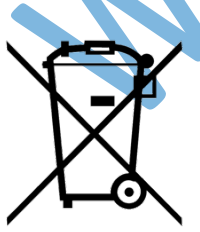

Baterie zawierają substancje chemiczne, które w przypadku uwolnienia mogą być szkodliwe dla środowiska i zdrowia ludzi. Baterie powinny być zbierane oddzielnie w celu recyklingu i poddane recyklingowi w lokalnym punkcie utylizacji odpadów niebezpiecznych zgodnie z przepisami obowiązującymi w danym kraju i przez lokalne władze. Aby dowiedzieć się, gdzie można oddać zużytą baterię do recyklingu, należy skontaktować się z lokalnym zakładem utylizacji odpadów lub przedstawicielem produktu.Bateria użyta w tym produkcie jest oznaczona międzynarodowymi

symbolami wskazującymi na konieczność selektywnej zbiórki i recyklingu baterii.